Working with Business Development Templates

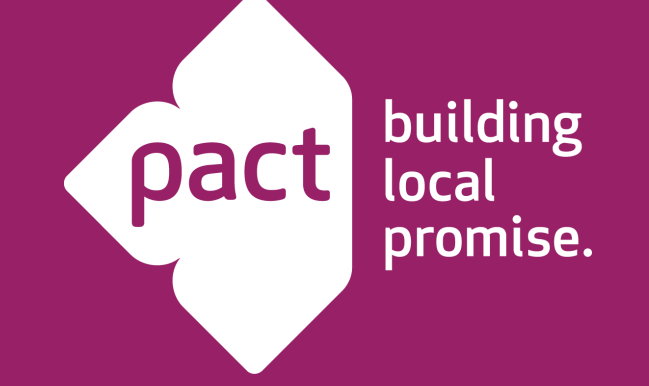

**Rachel Elrom, Editorial Content Manager March 13, 2023**

# Agenda

- Introducing the new BD templates
- Explaining the formatting structure
- Applying the programmed styles
- Setting up the pages
- Troubleshooting headers, footers, and page numbering
- Using elements (tables, graphics, figures, text boxes, pictures)

# Introducing the templates

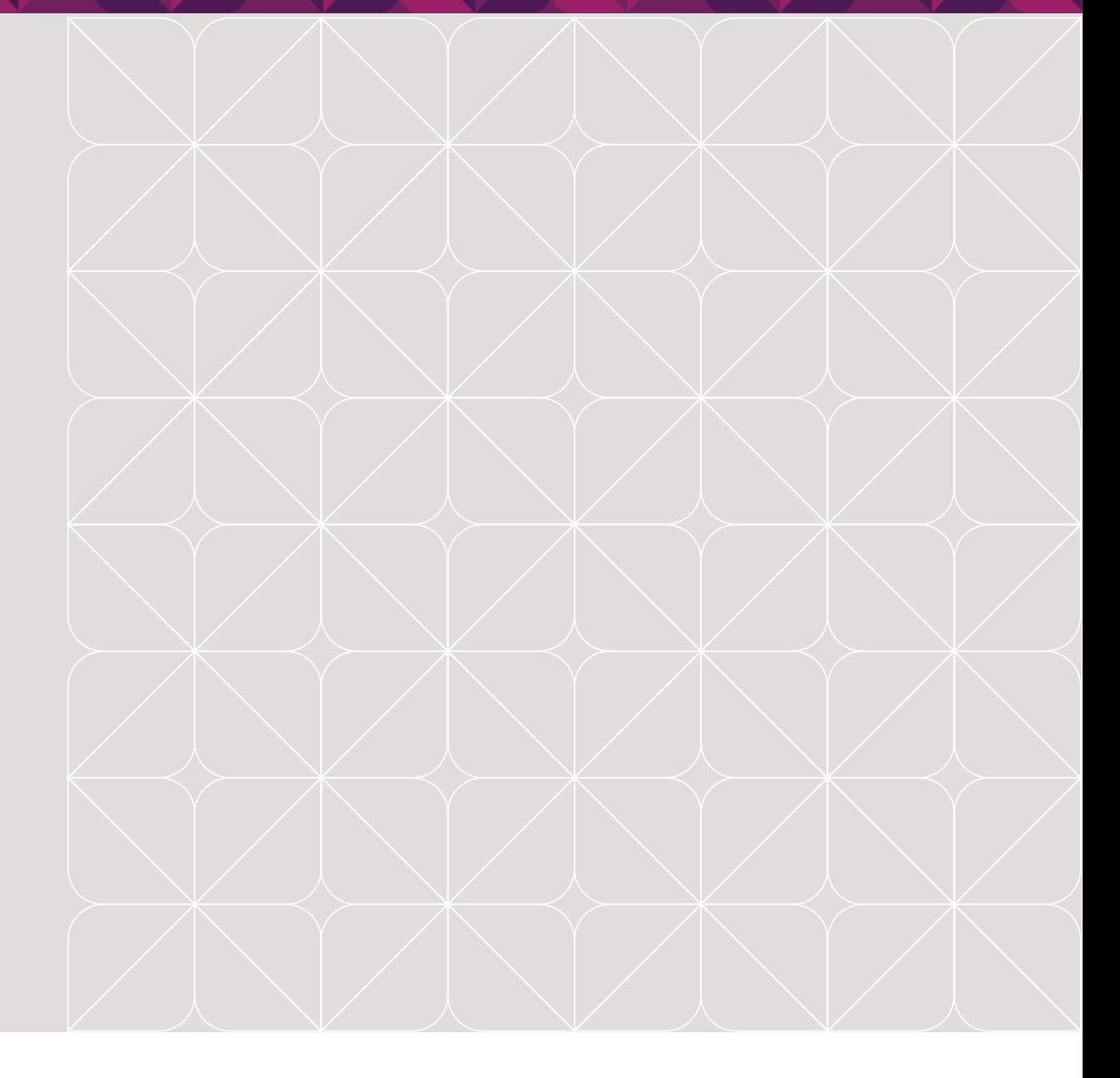

# Why standard templates?

- They adhere to the Pact brand and keep reviewers familiar with that brand.
- They adhere to basic donor requirements for 95% of our public sector BD work.
- They allow you to add more text and elements by maximizing space and spacing.
- They are built to do the work for you.
- If we need to change the formatting (e.g., spacing, font size) in a specific BD document, we can do that in less than 5 minutes.

# What templates do we have?

- USG proposal technical narrative (posted shortly)
- USG proposal budget notes (posted shortly)
- FCDO proposal technical narrative
- GAC proposal technical narrative
- Short template for BAFO, questions, RFIs, concept notes
- CSM-STAND technical narrative
- CSM-STAND budget notes (forthcoming)
- More as necessary

# How are the templates structured?

- Appropriately sized and spaced to meet funder requirements
- Pre-programmed with the right/optimal formatting specifications
- Contain *some* instructions on use
- Budget notes templates are prescriptive, technical narrative templates never will be

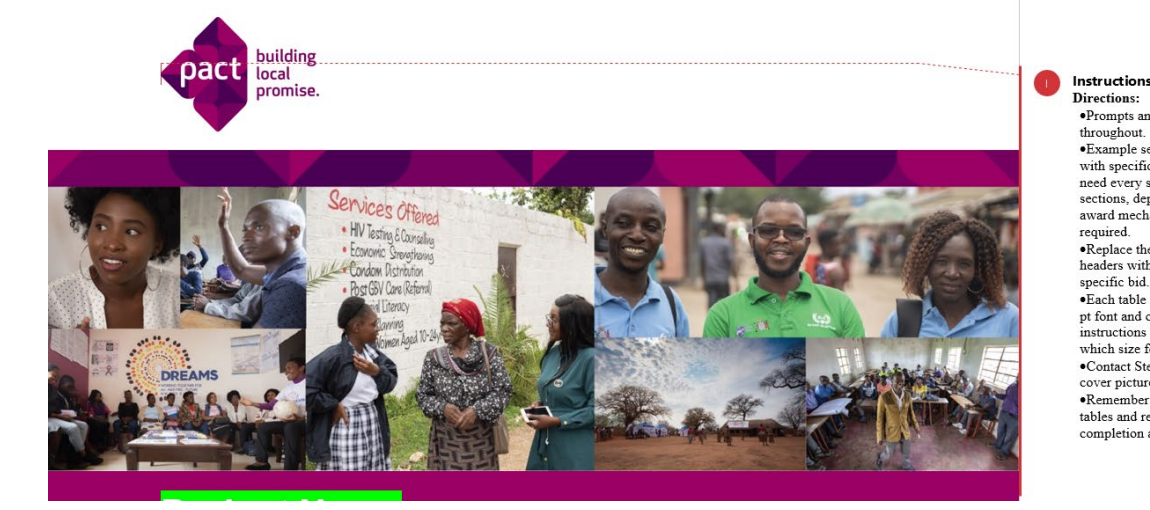

·Prompts and instructions are in comments throughout. ·Example sections and tables are provided that fit with specific funders' requirements. You may not need every section or may need to add additional sections, depending on the NOFO requirements and award mechanism. Delete or add sections as required. . Replace the highlighted text on the cover and in headers with the appropriate information for the specific bid. .Each table comes in two versions: one that uses 12 pt font and one that uses 10 pt font. The NOFO (or instructions from the proposal manager) will specify which size font to use. ·Contact Stefan Peterson or Adam Fritz to create the cover picture reel. ·Remember to delete all instructions and unused tables and remove any highlighting before completion and submission.

### More resources

- BD resources on Mosaic: [https://mosaic.pactworld.org/departments/bd/bd\\_resources~6](https://mosaic.pactworld.org/departments/bd/bd_resources%7E6)
- Technical Writing COP resources: <https://mosaic.pactworld.org/communities/cops/twcop/resources>

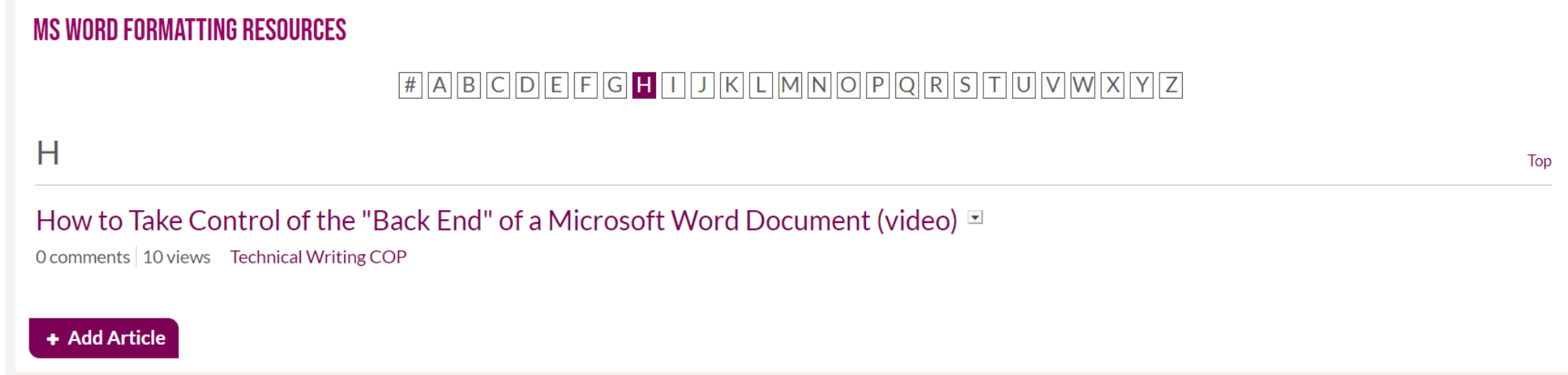

# Template formatting

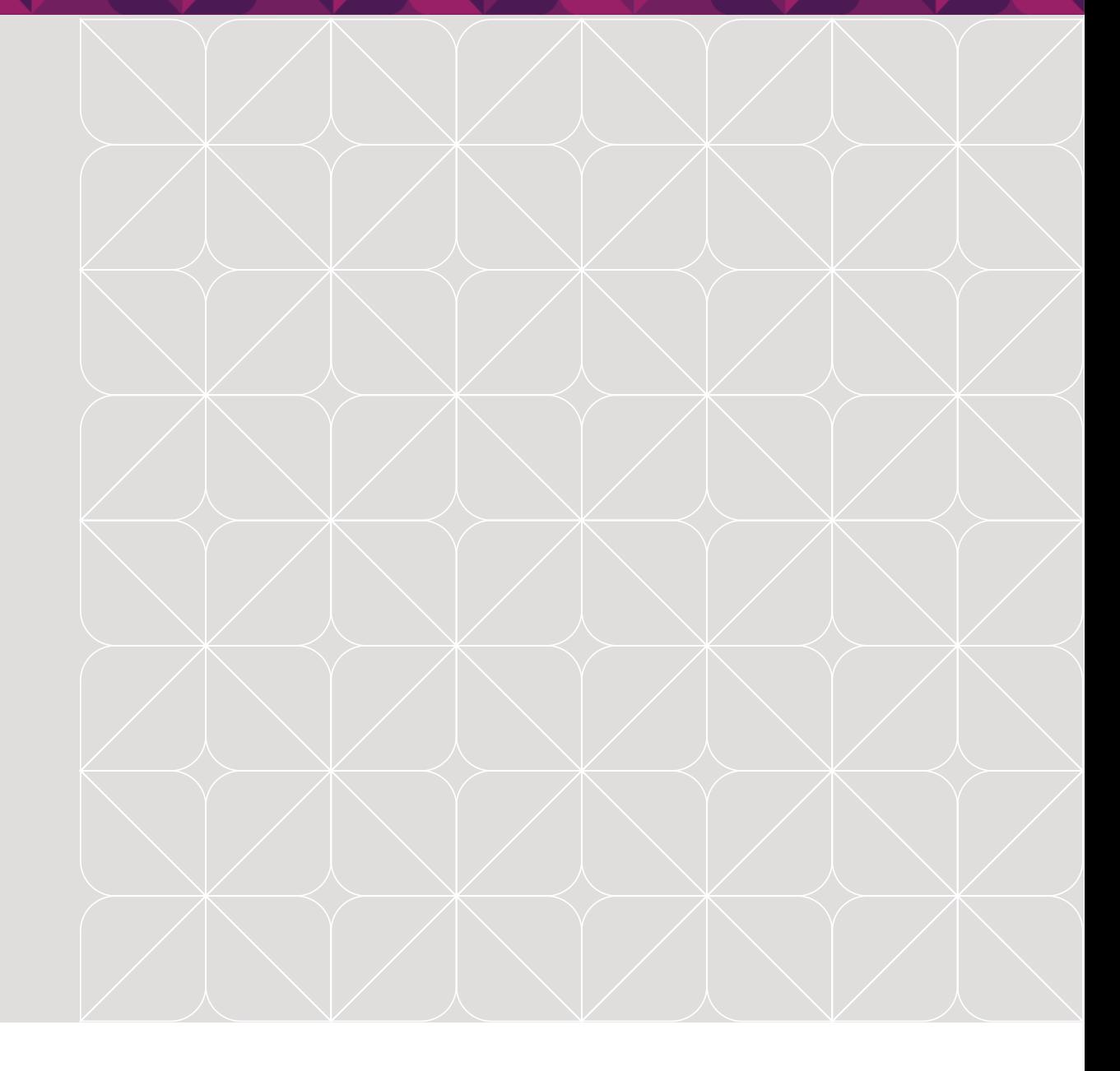

# How does formatting work in MS Word?

- The templates are calibrated for Office 365, but should work in Office 2016 and 2013. They will not work in versions of Word older than Office 2013.
- Pages are built on layers.
- The features you can access depends on the page view.
- Font size and font, paragraph, and page spacing are based mostly on points.
- How many points you can fit on a page depends on your font.
- Word accounts for spacing and placement if you let it.
- Every document has built-in styles, which tell the text how to behave in terms of font type and size, spacing, tabs, bullets and numbering, language, hierarchy, and more.

## How to use styles (1)

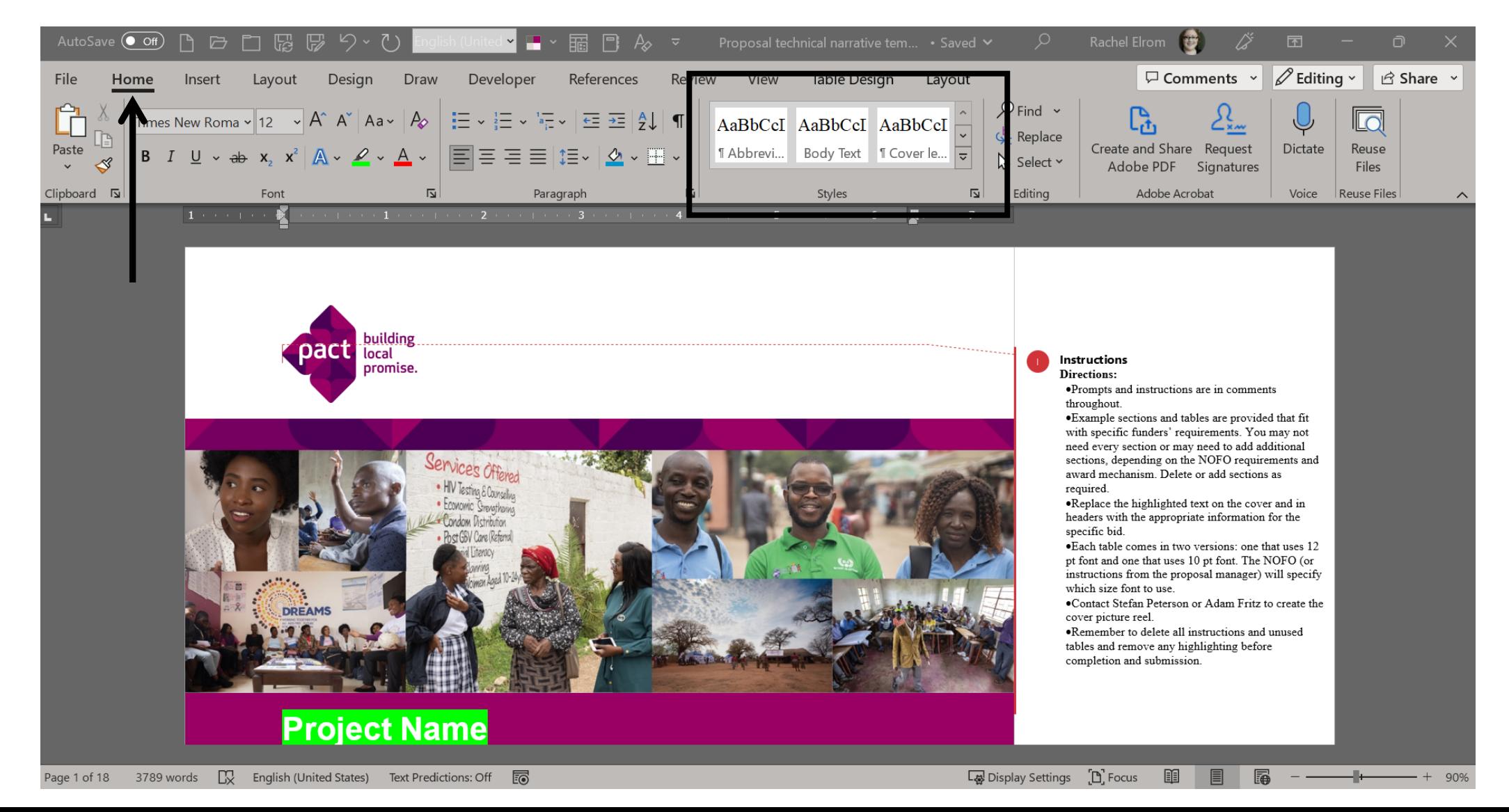

## How to use styles (2)

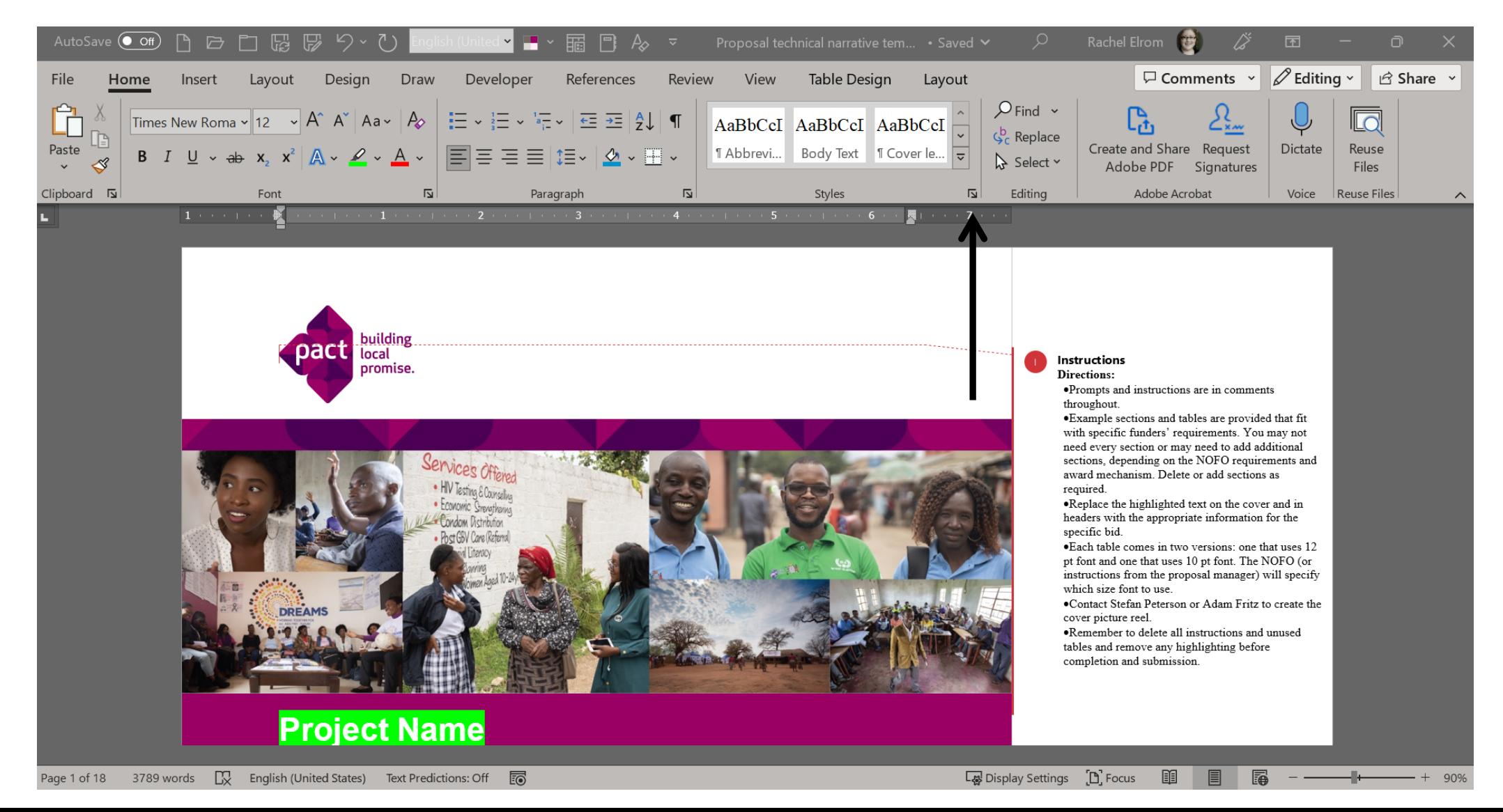

# How to use styles (3)

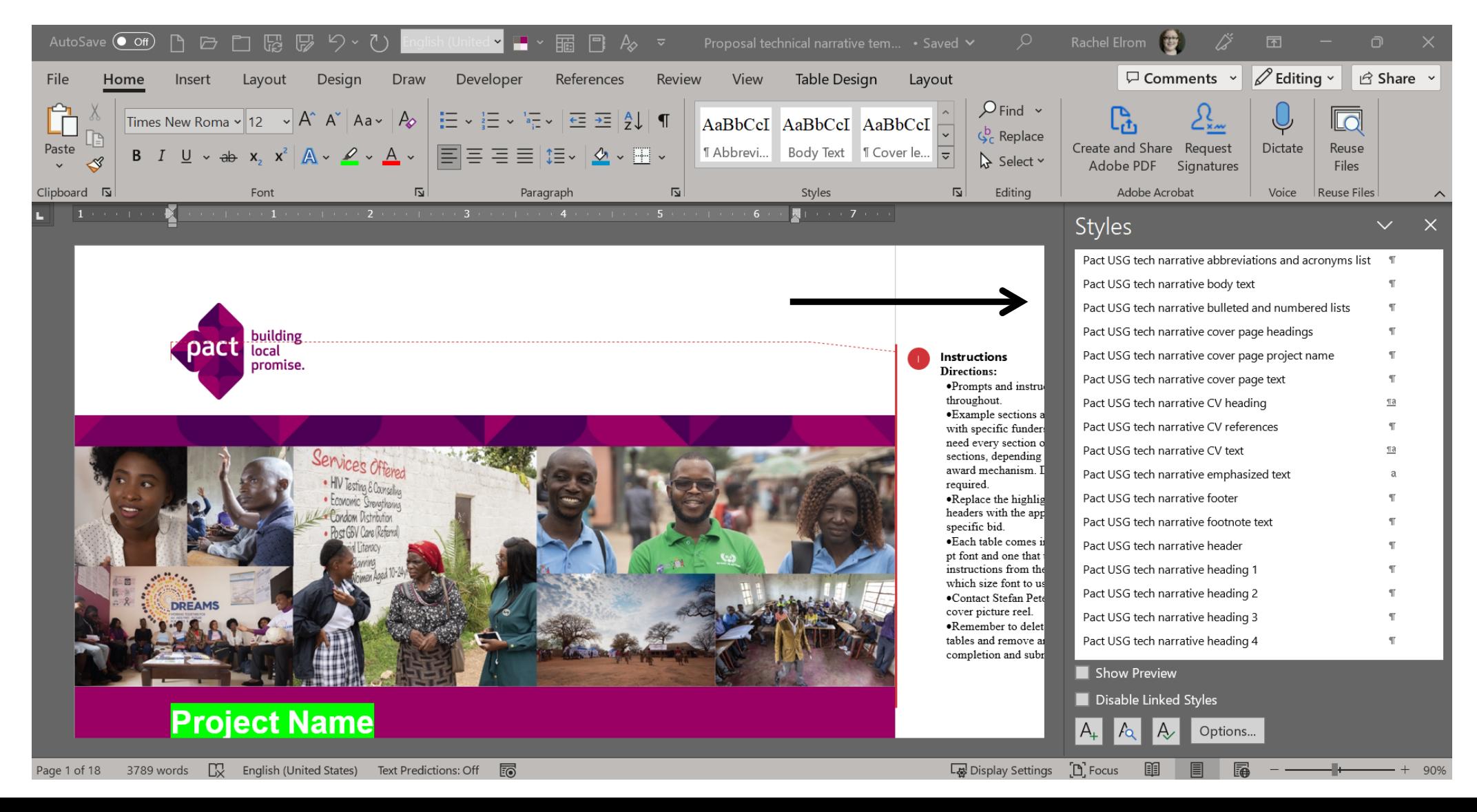

# How to use styles (4)

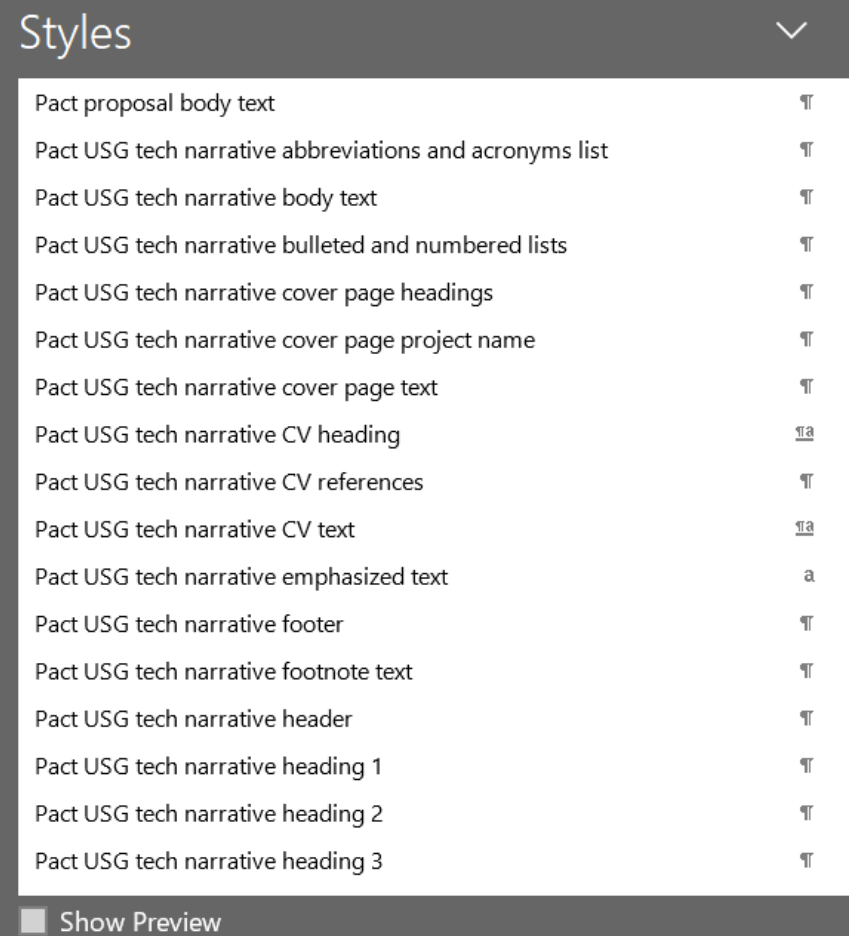

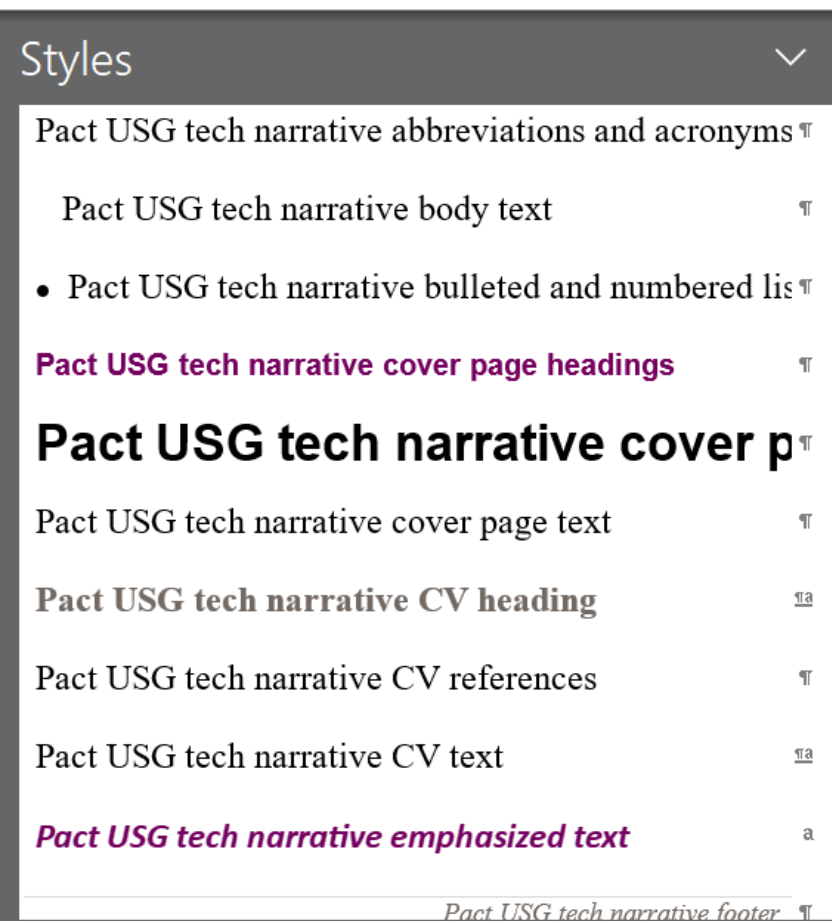

 $\sqrt{2}$  Show Preview

# Setting up pages

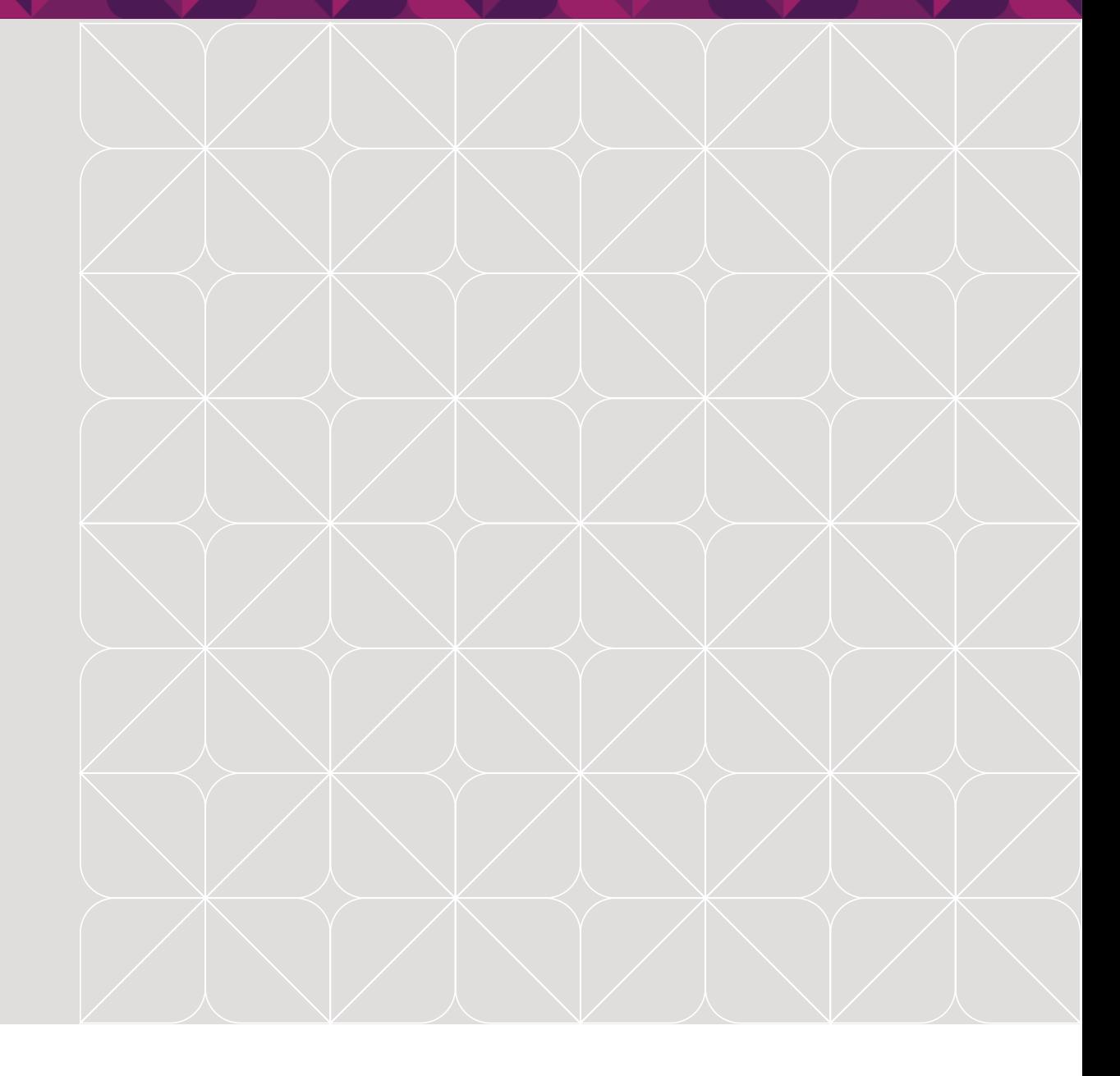

# What to know about page layout

- Page size
- Margins
- Page orientation: landscape vs. portrait

- Page breaks: take you to a new page
- Section breaks: allow you to switch page orientations and create different page numbering and header/footer schemes

# How do I adjust page layout?

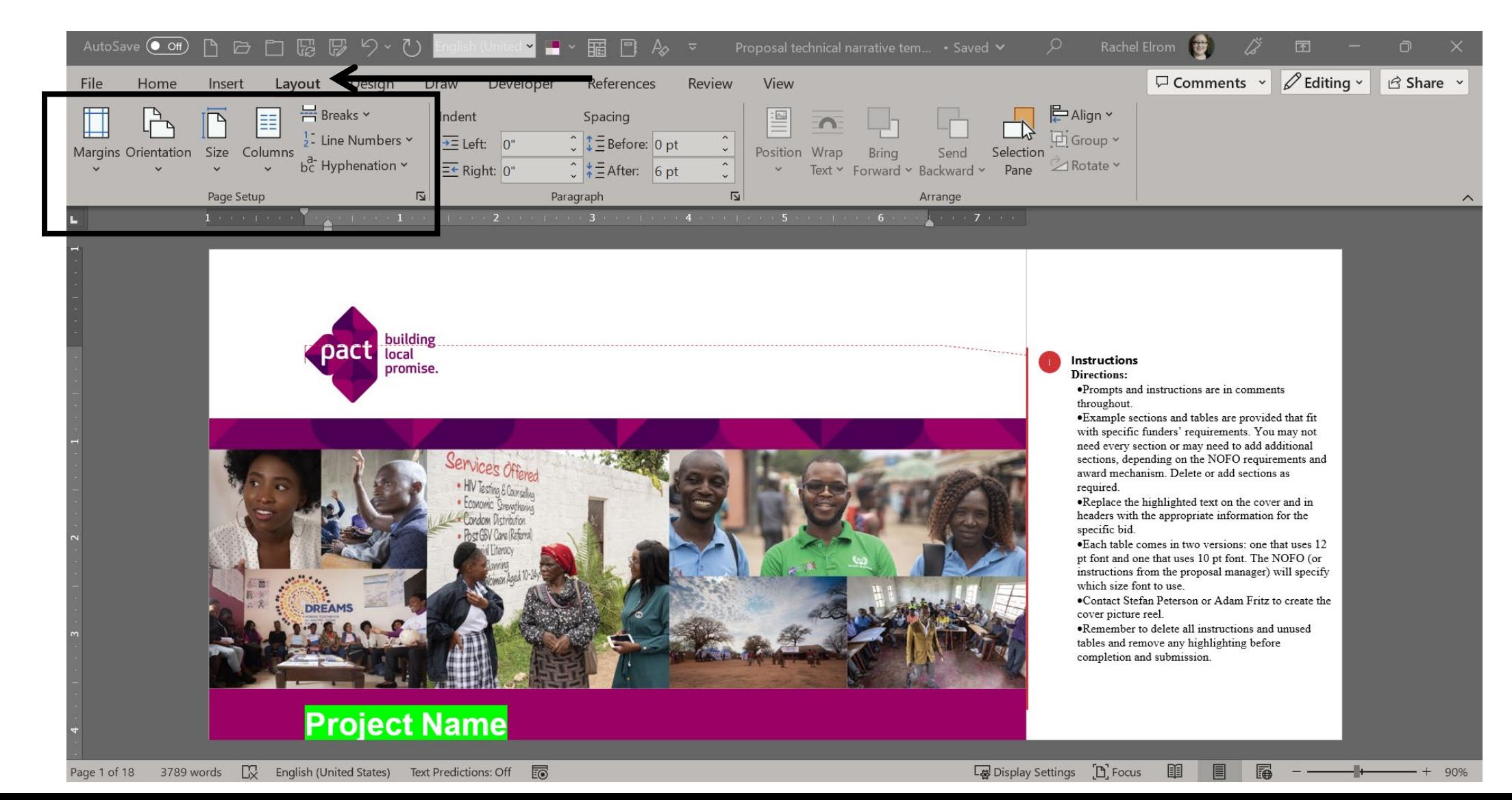

### What if I need a new section?

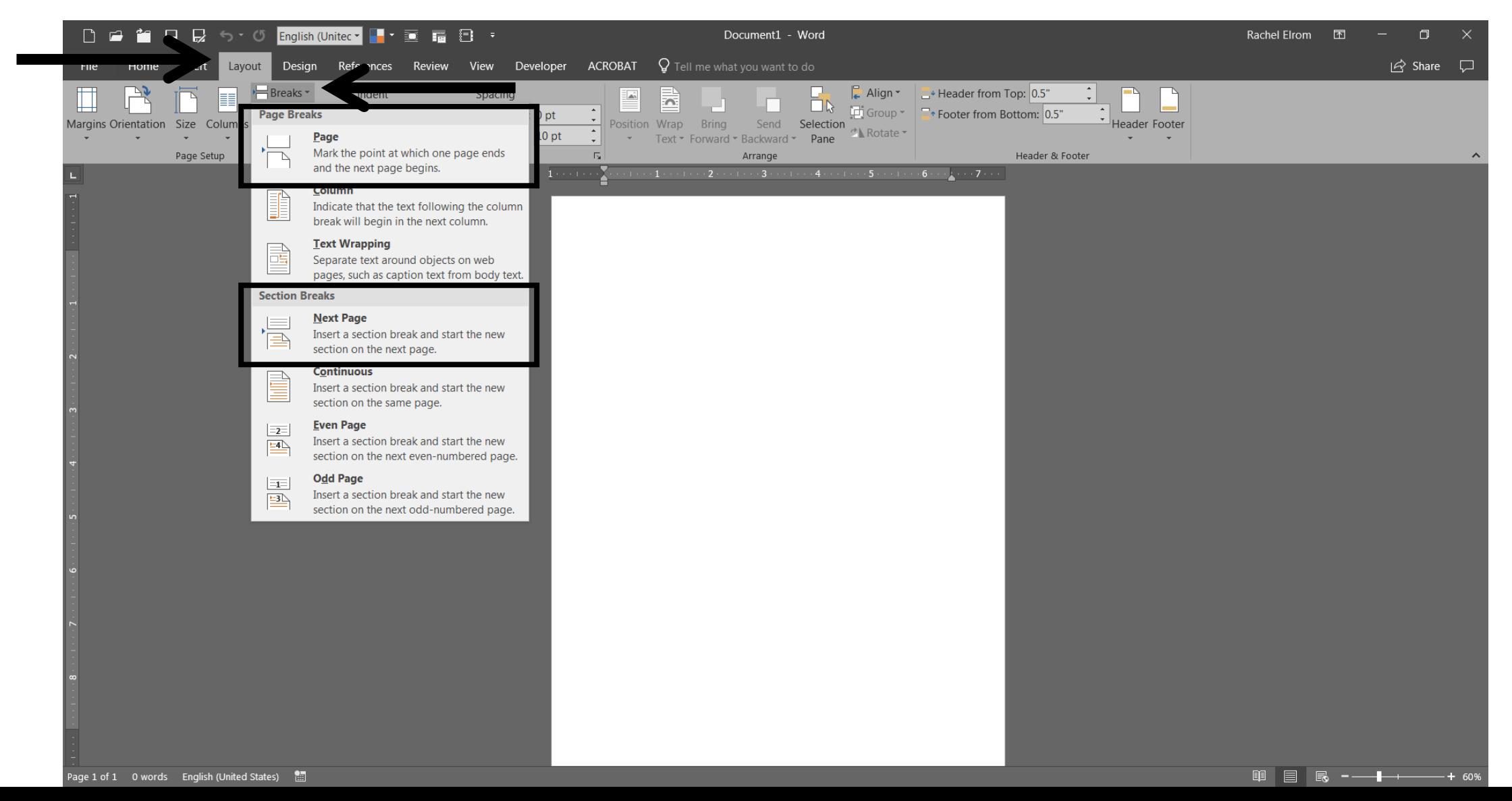

# Troubleshooting page layout issues

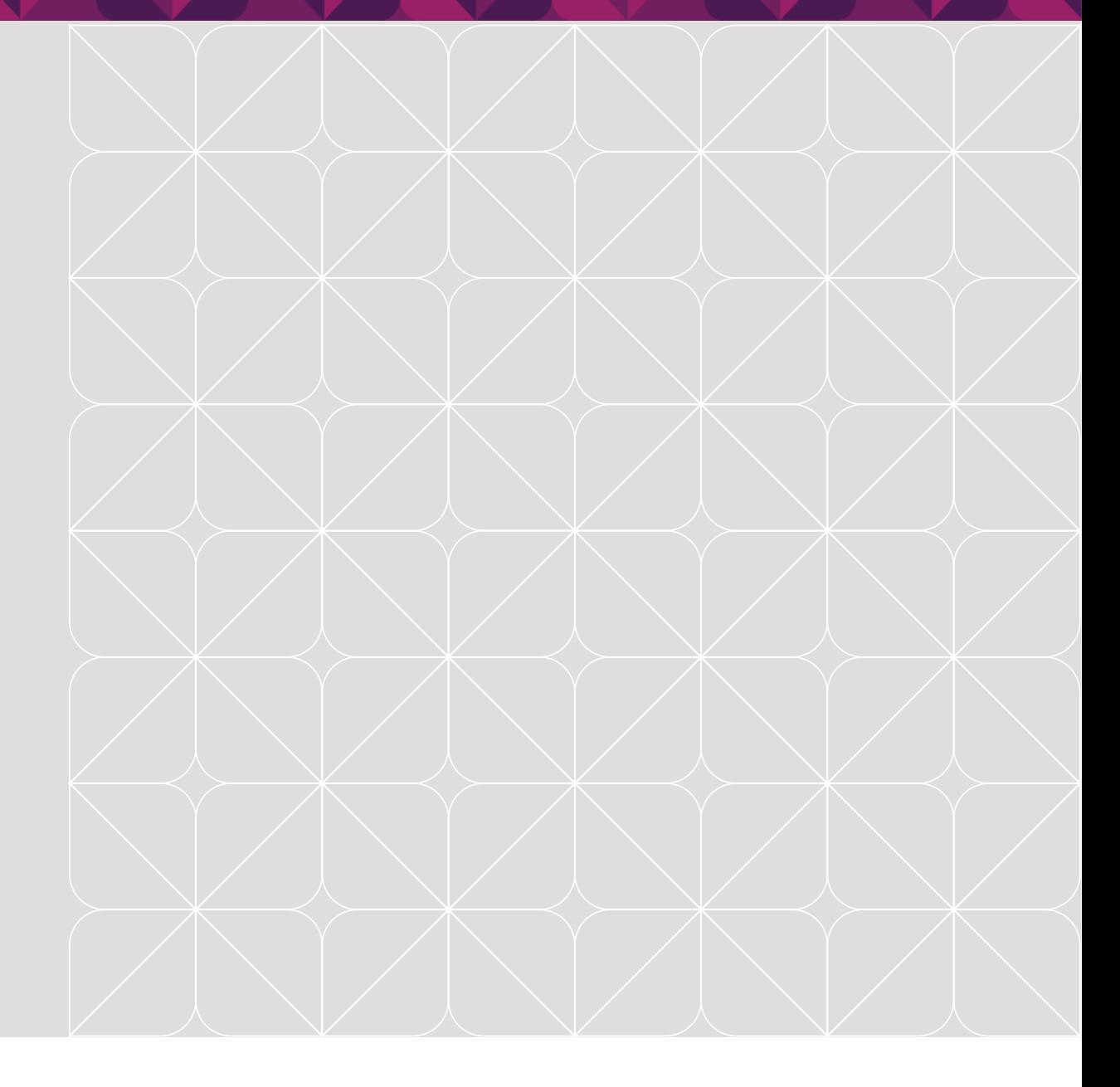

### How to access headers and footers

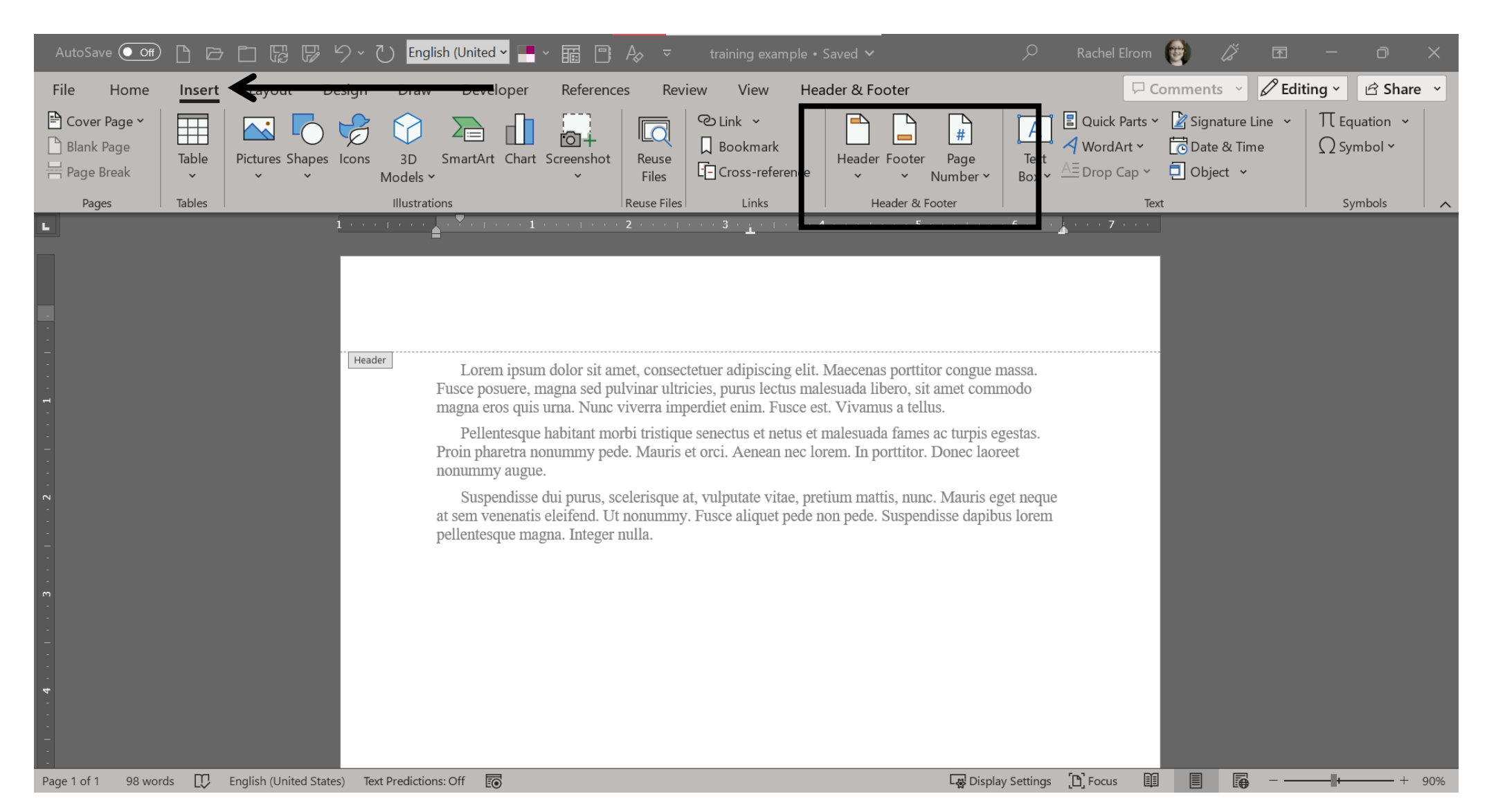

# How to link or de-link pages

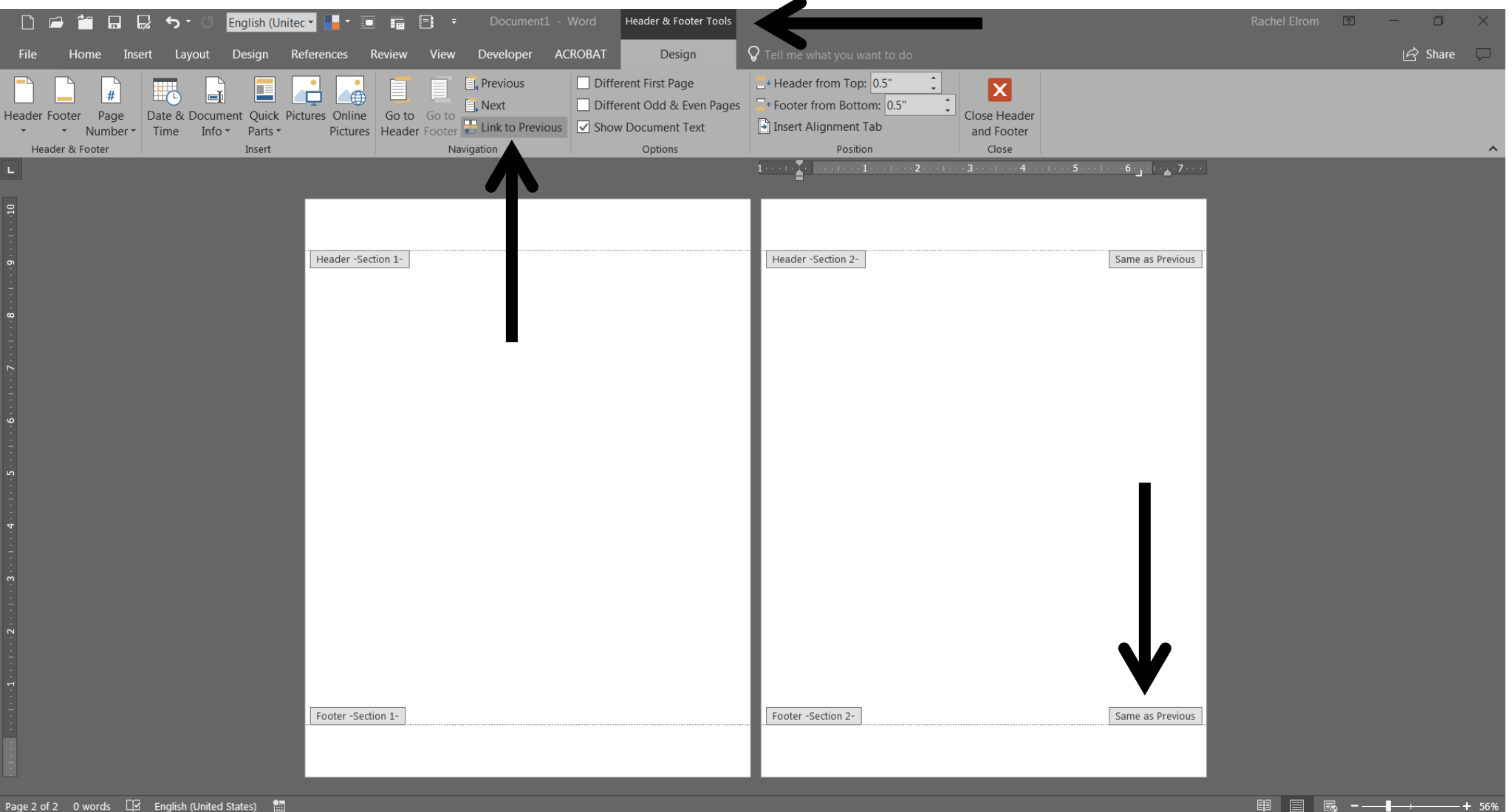

# What do I do if the page number is still off?

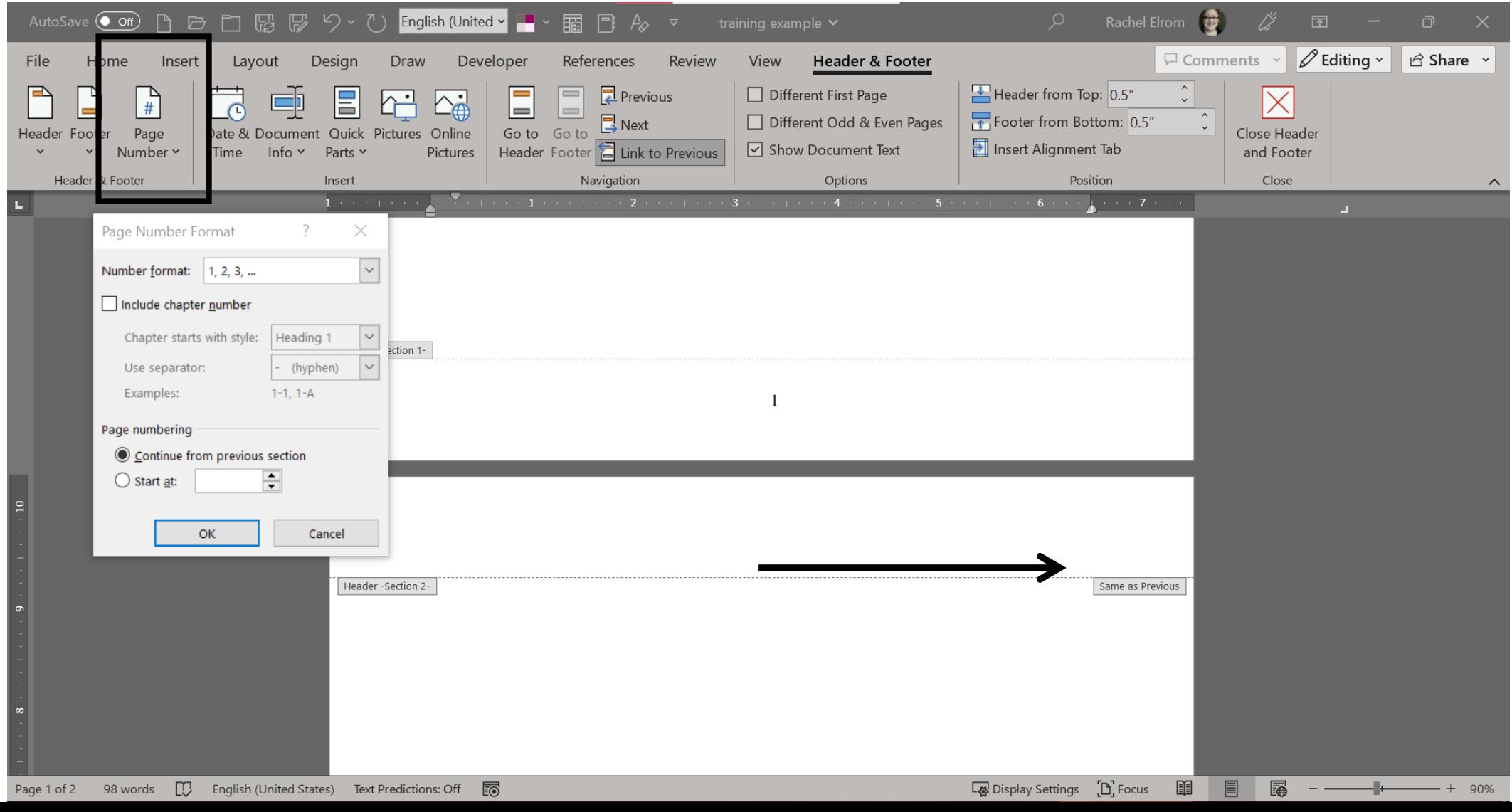

# What if I didn't want multiple sections?

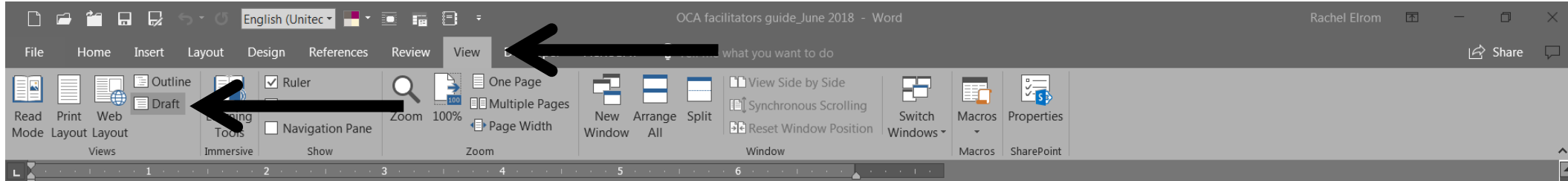

continuum of care for children, policy and legislation advocacy, education, or workforce safety.

#### **The OCA Process**

The OCA is made up of a multi-phase process, as demonstrated in the diagram at right. Each phase contains a set of steps, explained in its own chapter of this handbook, and requires facilitator guidance.

#### **Facilitating the OCA**

Effective facilitation is key to a successful OCA process. Both participants and facilitators play crucial roles in designing the tool and in the assessment itself. Participants should understand the OCA methodology and process and the necessary commitments. Facilitators should encourage all attendees to actively participate and listen. Facilitators also should make space for more timid participants, including those who may be in subordinate roles, and be especially attuned to any excessive or restrained participation because of cultural norms around wealth, gender, age, formal education, and hierarchy or seniority in the organization.

Note that participants often grasp concepts more easily when examples are contextualized. And because people process information at different rates, make space for reflection, ask clarifying questions, and use silence as a motivation for creative brainstorming and participation by all at ndees; it can be useful to give participants paper to write down their ideas during times of silent reflect on. Also, pay close attention to and use the variety of facilitation techniques outlined throughout the handbook.

Section Break (Next Page)

#### **Phase 1: OCA Cohort and Process Solidified**

# Best practices for elements

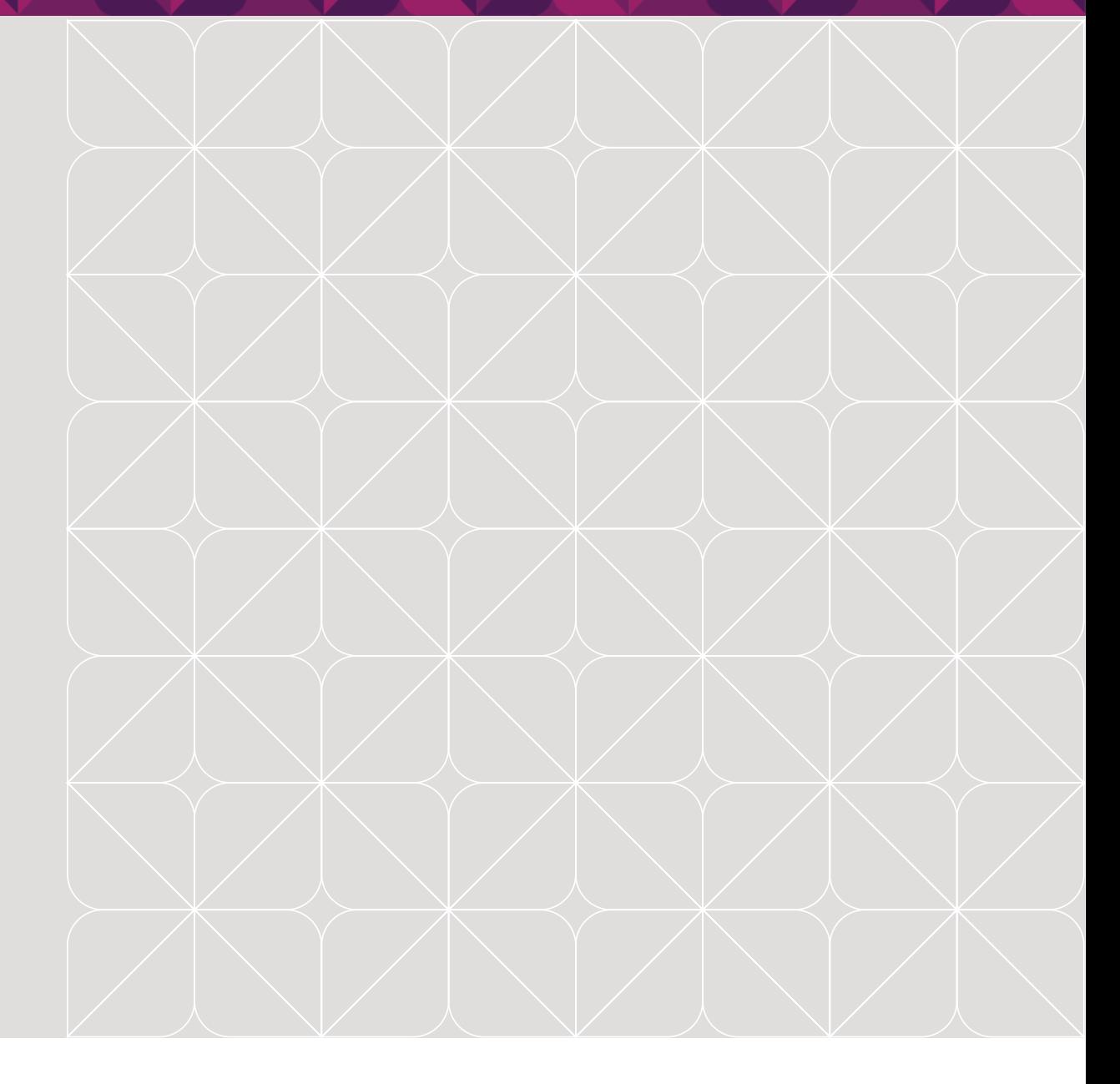

## What are elements?

Anything that is not text:

- Figures
- Graphics
- Text boxes
- Photographs
- Tables

# Maximizing spacing around elements (1)

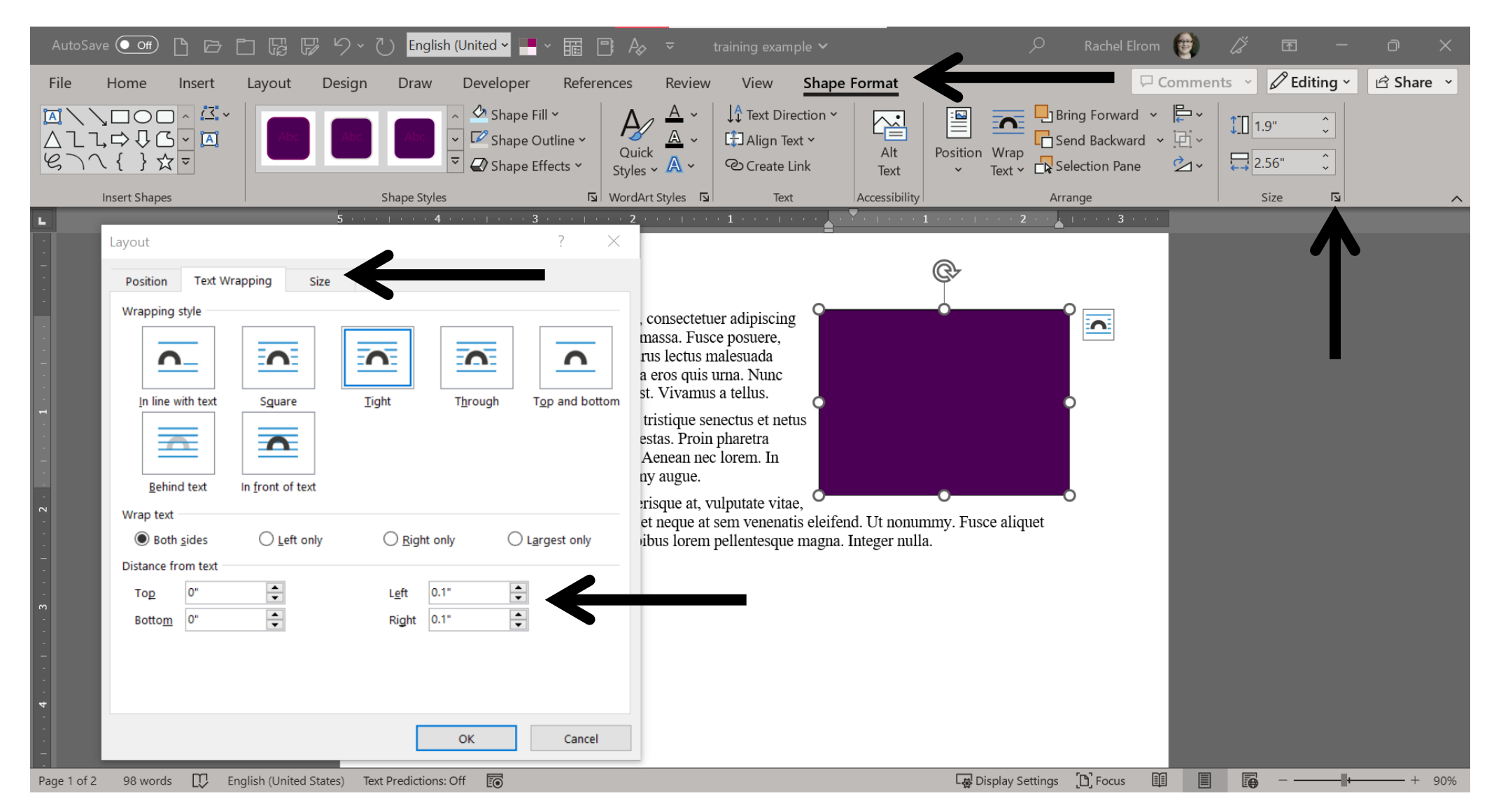

# Maximizing spacing around elements (2)

Lorem ipsum dolor sit amet, consectetuer adipiscing elit. Maecenas porttitor congue massa. Fusce posuere, magna sed pulvinar ultricies, purus lectus malesuada libero, sit amet commodo magna eros quis urna. **pac**t Nunc viverra imperdiet enim. Fusce est. Vivamus a tellus. Pellentesque habitant morbi tristique senectus et netus et malesuada fames ac turpis egestas. Proin pharetra nonummy pede. Mauris et orci. Aenean nec lorem. In porttitor. Donec laoreet nonummy augue. Suspendisse dui purus, scelerisque at, vulputate vitae, pretium mattis, nunc. Mauris eget neque at sem venenatis eleifend. Ut nonummy.

Fusce aliquet pede non pede. Suspendisse dapibus lorem pellentesque magna. Integer nulla.

Lorem ipsum dolor sit amet, consectetuer adipiscing elit. Maecenas porttitor congue massa. Fusce posuere, magna sed pulvinar ultricies, purus lectus malesuada libero, sit amet commodo magna eros quis urna. Nunc viverra imperdiet enim. Fusce est. Vivamus a tellus. Pellentesque habitant morbi tristique senectus et netus et malesuada fames ac turpis egestas. Proin pharetra nonummy pede. Mauris et orci. Aenean nec lorem. In porttitor. Donec laoreet nonummy augue.

Suspendisse dui purus, scelerisque at, vulputate vitae, pretium mattis, nunc. Mauris eget neque at sem venenatis eleifend. Ut nonummy. Fusce aliquet pede non pede. Suspendisse dapibus lorem pellentesque magna. Integer nulla.

• PNG file

- Transparent background
- Tight wrapped

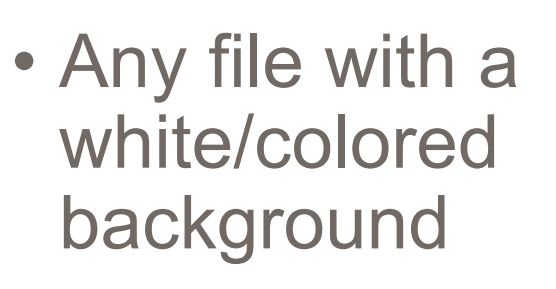

• Square wrapped

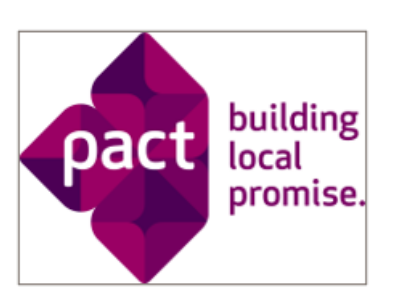

building

promise.

local

### What about tables?

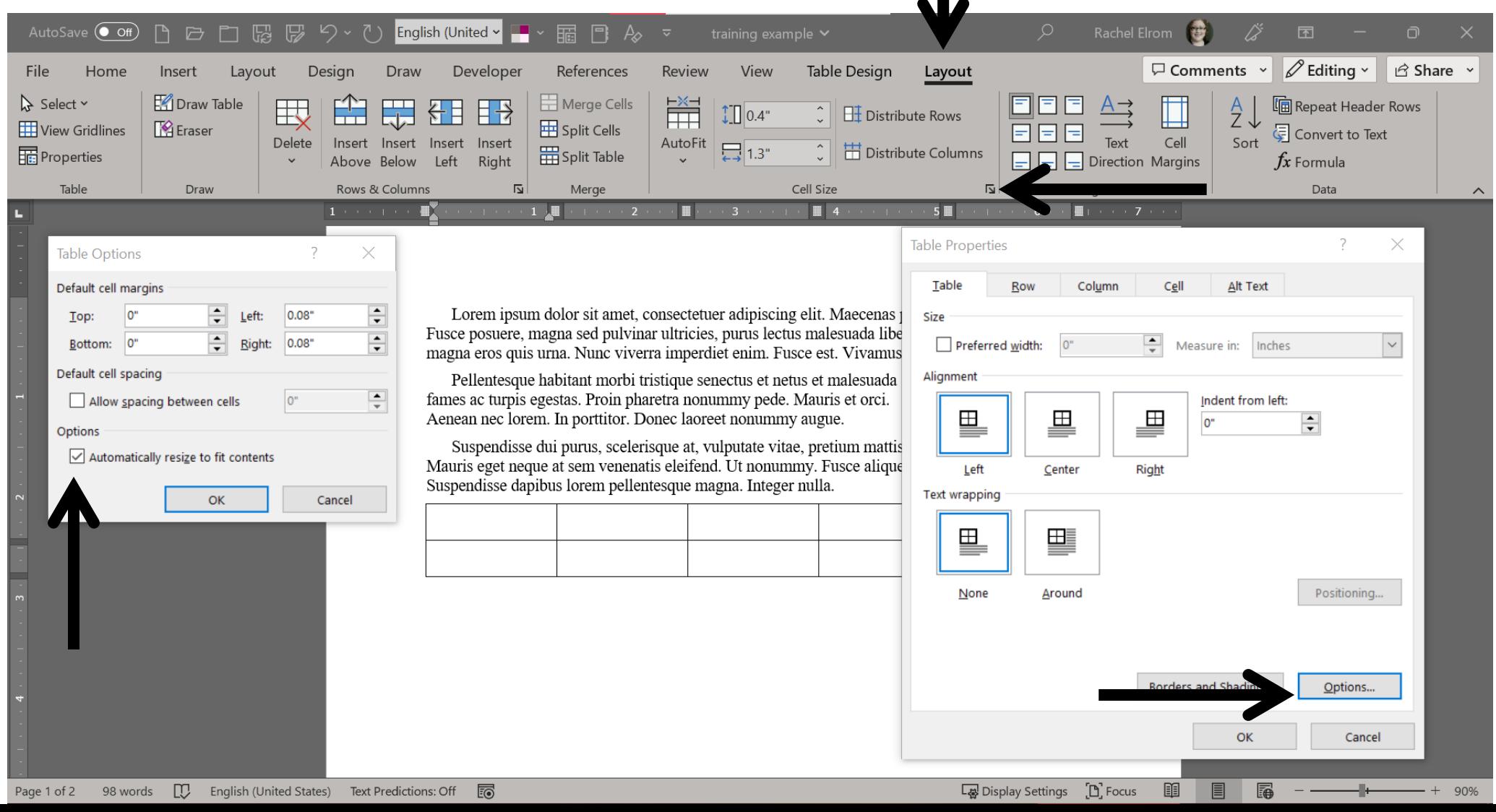

## Adding color to tables and text boxes

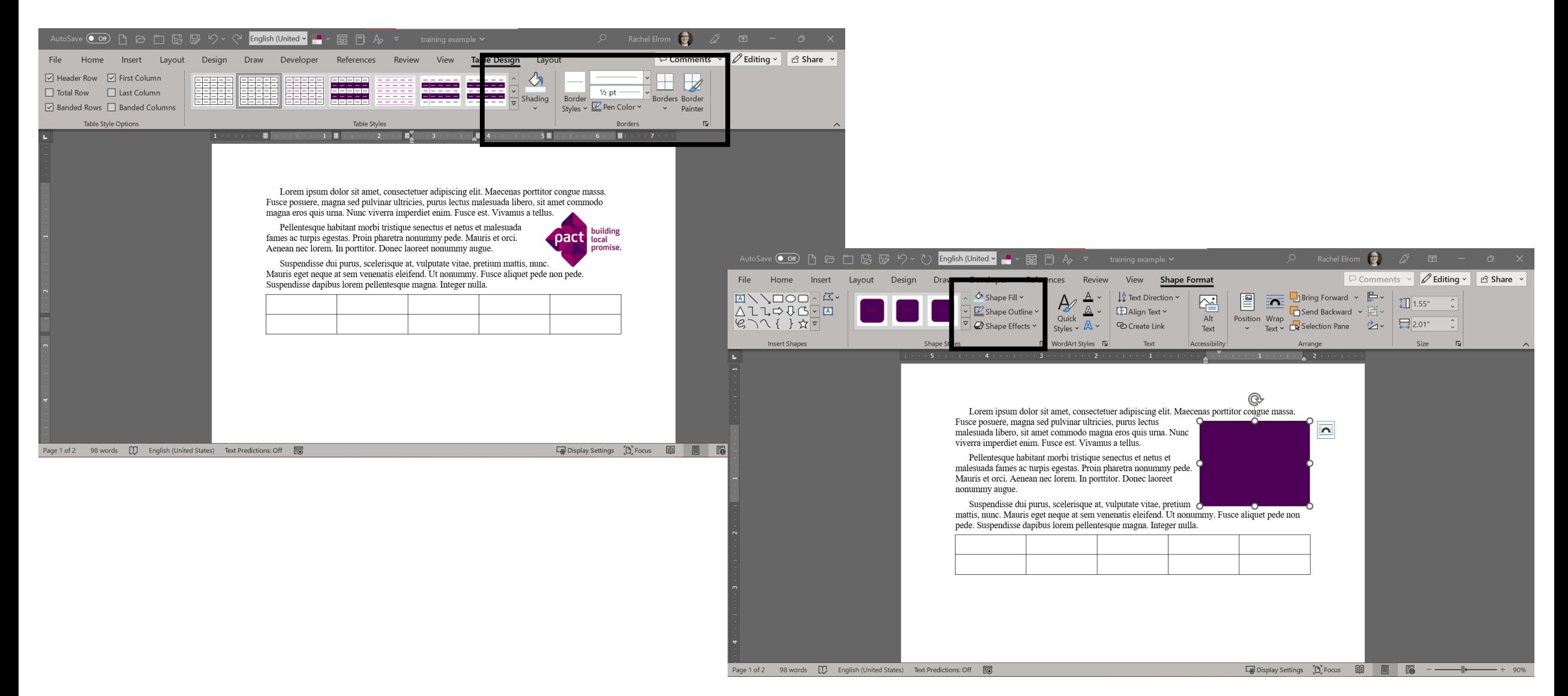

# Questions?

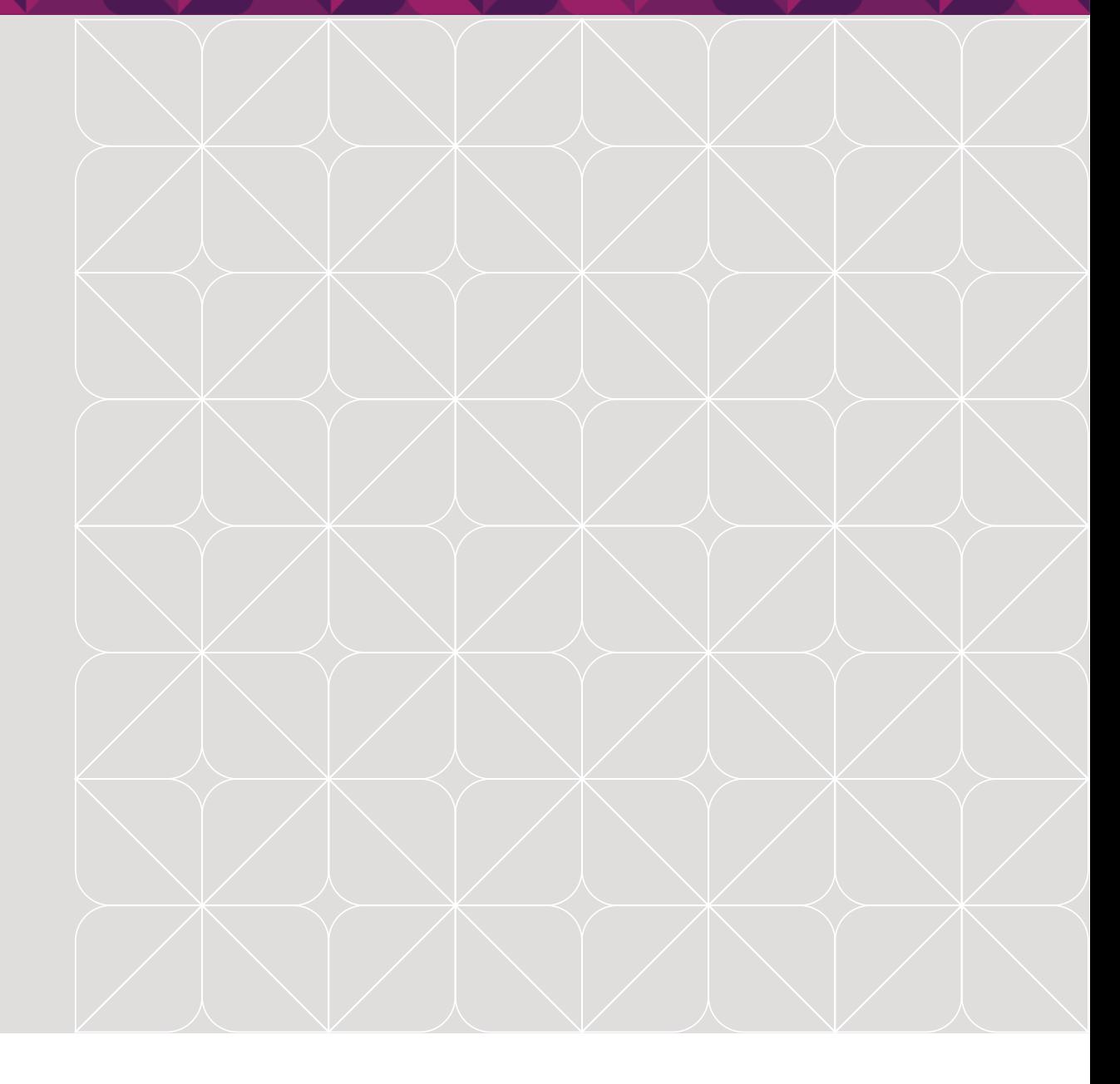